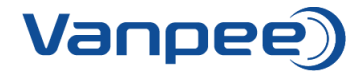

## **Opret kvikordre i webshop**

Funktionen kvikordre kan bruges til hurtigt og nemt at oprette en ordre – fungerer bedst hvis du kender bestillingsnumrene.

1. Login på webshop.

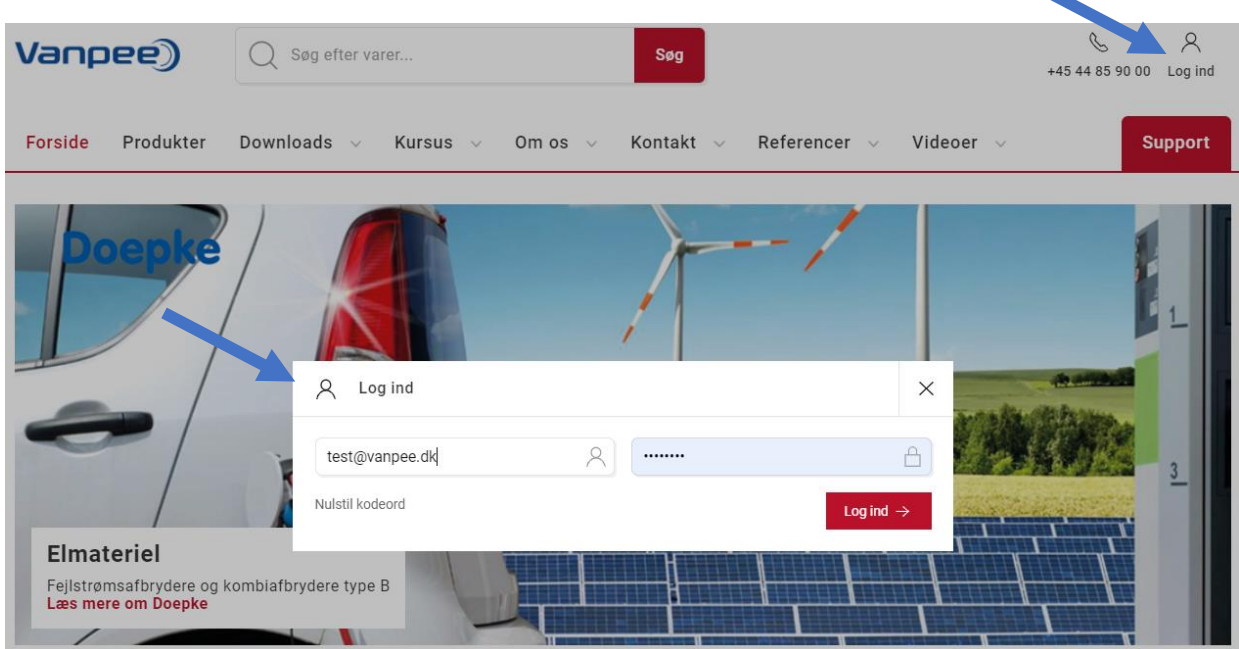

2. For at få komme til kvikordre klik på 'Kundeområde' og vælg 'Dashboard'.

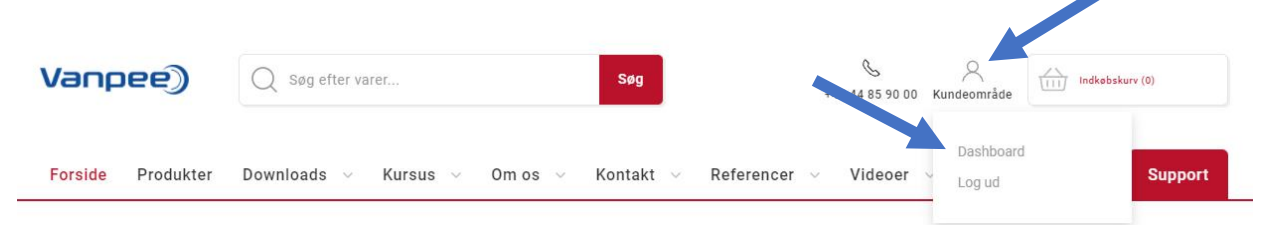

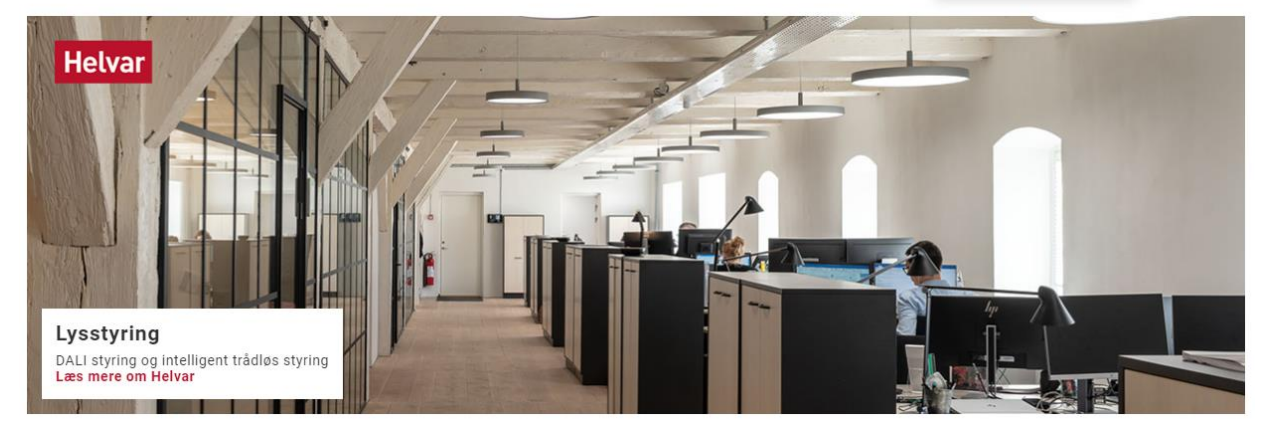

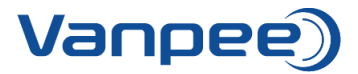

3. Vælg 'Kvikordre'.

×

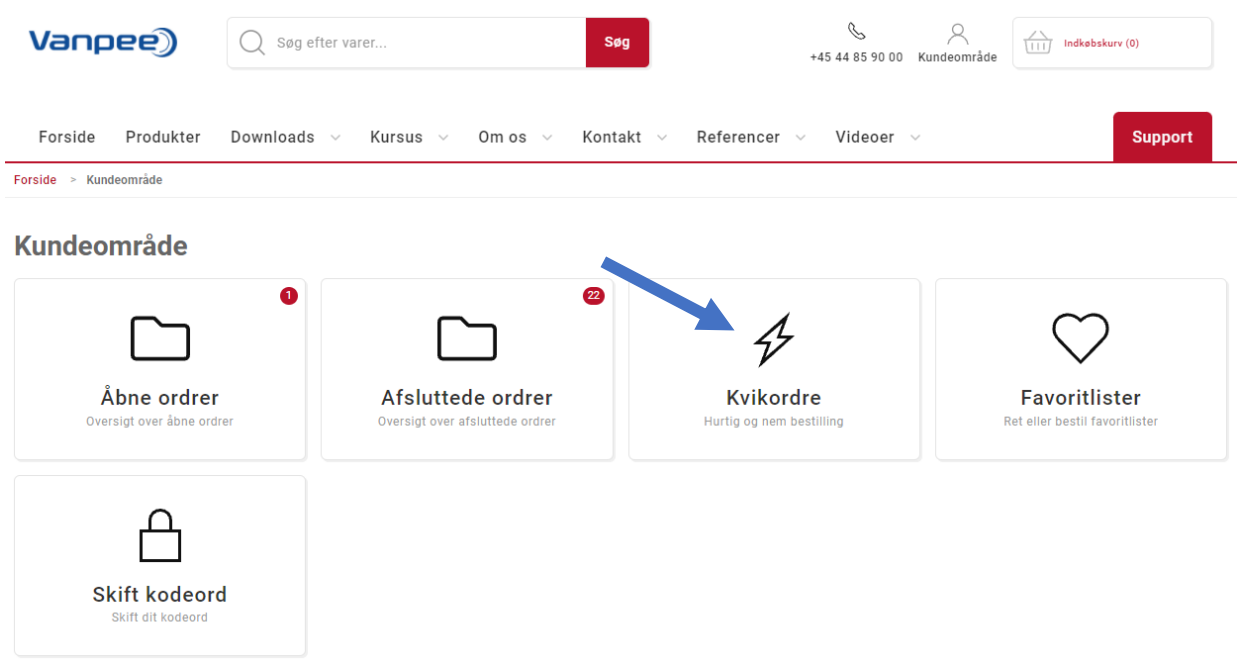

4. Søg efter de varenumre der skal bestilles. Tryk enter for at tilføje varen til listen.

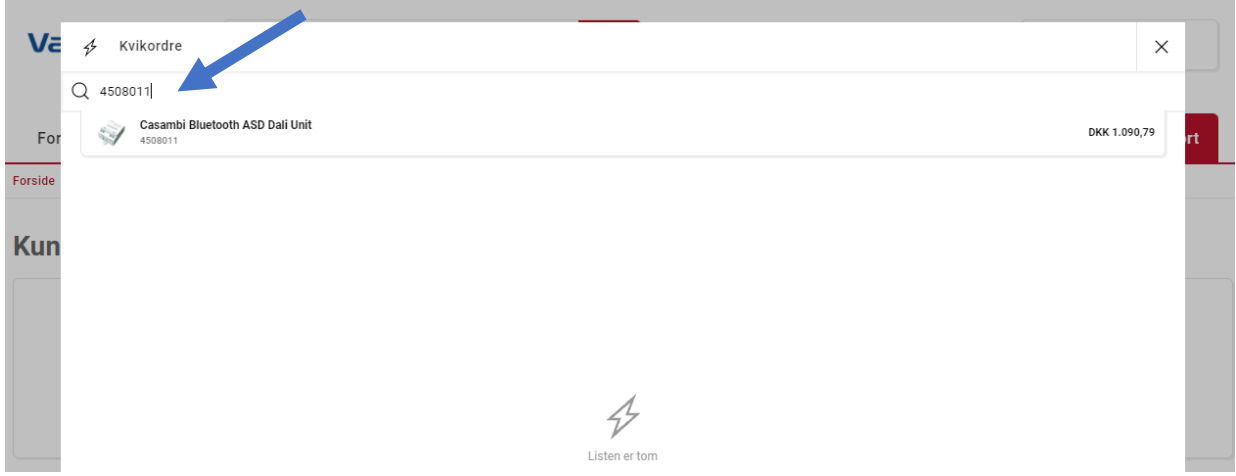

5. Ret antallet og tilføj flere varer ved at søge på varenumrene.

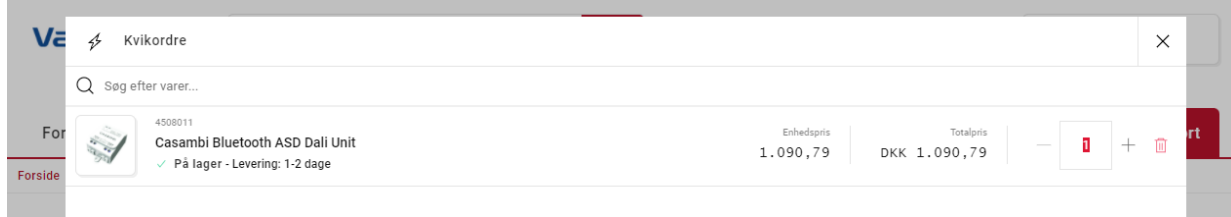

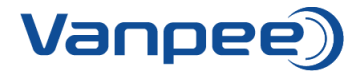

6. Når alle varer er tilføjet vælg da 'Tilføj liste til kurven'.

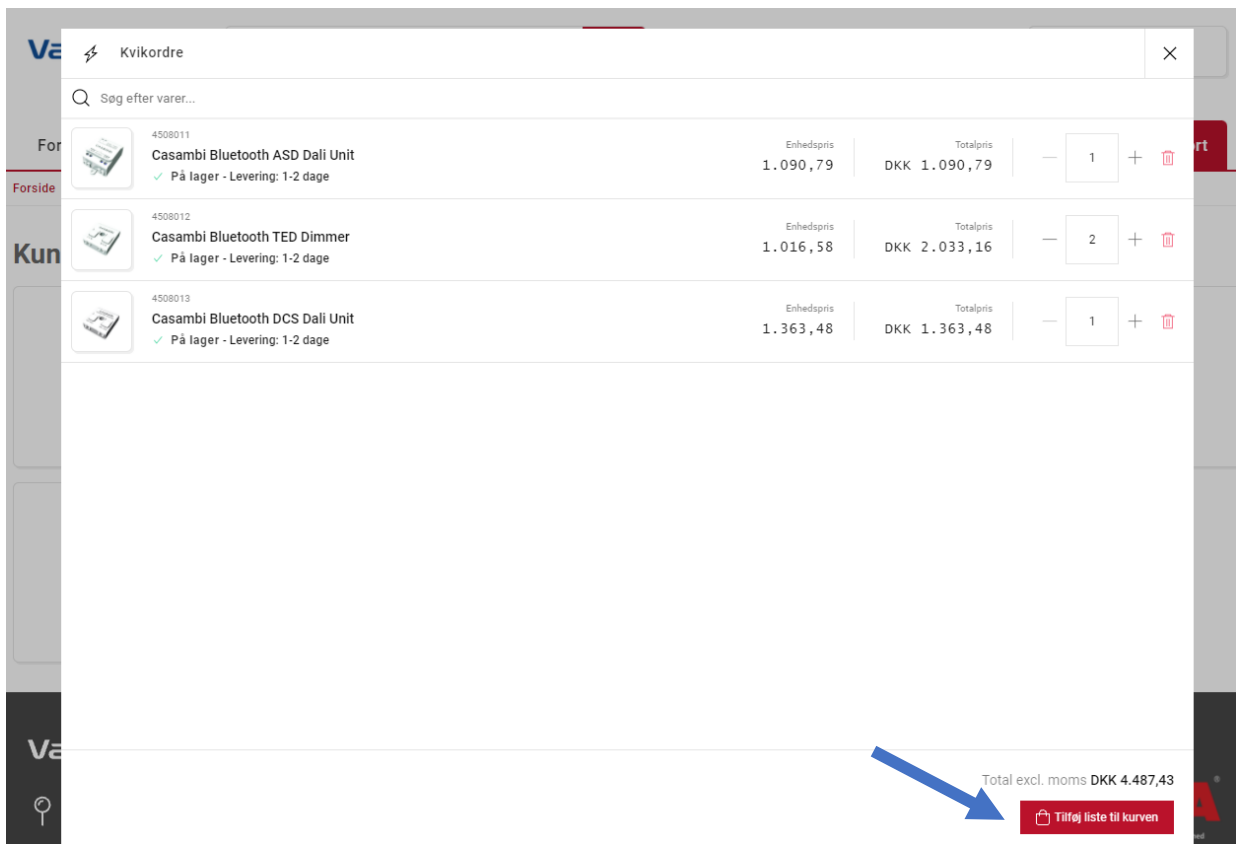